# **HOME GUARD CENTRALA ALARMU A8G**

**V3 USB** 

# **SPIS TREŚCI**

- **Str.3 Przeznaczenie centrali Home Guard A8G**
- **Str 4 Instrukcja uruchomienia centrali z pomocą komputera**
- **Str 5 Instrukcja uruchomienia c.d**
- **Str 6 Programowanie ustawień centrali za pomocą aplikacji Gsm Loader**
- **Str 7 Parametry ustawiane na zakładce "podstawowe"**
- **Str 9 Parametry ustawiane na zakładce "numery telefonów"**
- Str 10 Parametry ustawiane na zakładce "wejścia"
- str 11 Parametry ustawiane na zakładce "wejścia/reakcja wyjść"
- str 12 Parametry ustawiane na zakładce "wejścia /powiadomienia"
- str 13 Parametry ustawiane na zakładce "wejścia specjalne"
- str 15 Parametry ustawiane na zakładce "wyjścia"
- **str 16 Uruchomienie centrali bez pomocy komputera**
- **str 18 Fabryczne ustawienia modułu Home Guard A8G**
- **str 19 Zmiana ustawień centrali za pomocą komend sms**
- **str 20 Komenda sms do zmiany i dodawania numerów telefonów**
- **str 21 Komenda sms do wykasowania numeru telefonu**
- str 22 Komenda sms do zerowania czasu funkcji "Clip okresowy"
- str 23 Funkcja "Raport"
- **str 24 Funkcja "Zdalne uzbrajanie/rozbrajanie systemu"**
- str 25 Funkcja "Krótkie kody"
- str 26 Funkcja "Prześlij sms"
- str 27 Funkcja "Podsłuch"
- **str 28 Wymiana karty SIM w uruchomionej centrali**
- **str 29 Opis wyprowadzeń na płycie i ich działanie**
- **str 30 Działanie zworek umieszczonych na płycie**
- str 31 Zalecenia montażowe/zawartość opakowania
- **str 32 Gwarancja**
- **str 33 schematy podłączeń**

#### **1. Przeznaczenie centrali alarmowej Home Guard A8G**

Home Guard A8G to profesjonalny system alarmowy z wbudowanym powiadomieniem GSM, zaprojektowany w taki sposób aby uprościć montaż zachowując jednocześnie wysoką skuteczność. Z centralą współpracują dowolne detektory ruchu , czujniki otwarcia , detektory dymu oraz gazu. Oprócz funkcji alarmowych centrala może także sterować inne systemy takie jak automatyka bramowa czy piec centralnego ogrzewania.

#### **2. Opis modułu**

2.1. Osiem wejść niezależnie konfigurowalnych.

Do każdego z wejść możliwe jest przypisanie powiadomień:

- CLIP krótkiego połączenia do zaprogramowanego numeru
- SMS wiadomości tekstowej (35 znaków składających się z liter lub cyfr)
- CLIP oraz SMS
- 2.2. wejście uzbrajające Arm/Disarm (podanie masy rozbraja alarm)
- 2.3 wejście uzbrajające Pulse (impuls masy uzbraja kolejny impuls rozbraja alarm)
- 2.4. Niezależne wejście sabotażowe działające bez względu na to czy system jest uzbrojony
- 2.5. Dwa niezależne wyjścia
- mogą być sterowane dowolnym wejściem
- mogą być sterowane za pomocą sms-a zawierającego kod
- mogą być sterowane za pomocą CLIP

- do każdego z wyjść możliwe jest przypisanie oddzielnych treści komunikatów sms dla załączenia i wyłączenia każdego z wyjść

- 2.6. wyjście do sygnalizacji akustycznej z programowanym czasem trwania alarmu
- 2.7. wyjście do sygnalizacji optycznej z funkcją pamięci o alarmie
- 2.8. wyjście do sygnalizacji uzbrojenia

2.9. Jamper INF.AC umożliwiający załączenie informacji o zaniku zasilania centrali z sieci na wejście IN1 centrali.

2.10. Funkcja raportu okresowego wysyłająca w jednym sms-ie wszystkie stany wejść i wyjść przesyłana do użytkownika 1.

2.11. Funkcja raportu na żądanie wysyłająca w jednym Sms-ie wszystkie stany wejść i wyjść

- 2.12. Pełna konfiguracja ustawień za pomocą aplikacji PC "Gsm loader"
- 2.13 Konfiguracja ustawień modułu za pomocą komend sms wysyłanych do centrali.
- 2.14. Czterech niezależnych użytkowników do których wysyłane są powiadomienia
- 2.15 Funkcja odsyłania nierozpoznanych sms-ów do użytkownika 1
- 2.16 Funkcja zdalnego uzbrajania i rozbrajania systemu komendami SMS

#### **3. Instrukcja uruchomienia centrali Home Guard A8G z pomocą komputera**

Przed rozpoczęciem podłączania modułu do instalacji alarmowej należy wcześniej skonfigurować i przetestować jego ustawienia.

Do uruchomienia niezbędne są:

- komputer z systemem operacyjnym Windows oraz portem komunikacyjnym USB
- program do konfiguracji ustawień GSM Loader
- akumulator do zasilania centrali 12V/7Ah lub transformator z napięciem wyjściowym 12-16V i mocy minimum 20VA
- kabel komunikacyjny USB
- karta SIM do telefonu GSM aktywna w sieci polskiego operatora
- telefon komórkowy działający w sieci GSM

# **3.1 Instrukcja uruchomienia**

1. Za pomocą telefonu komórkowego sprawdź czy karta SIM , którą zamierzasz użyć w centrali Home Guard jest aktywna w sieci, czy możesz z telefonu wykonywać połączenia i wysyłać sms-y

**WAŻNE!** Jeśli telefon posiada simlock i jest z innej sieci nie jest możliwe sprawdzenie działania karty SIM.

2. Za pomocą telefonu komórkowego zmień kod PIN karty SIM wpisując 4 cyfry z etykiety którą otrzymałeś w zestawie lub wyłącz żądanie kodu PIN (zalecane).

3. Wyłącz usługi dodatkowe związane z odbiorem połączeń np. poczta głosowa, informacje o stanie i ważności konta.

4. Sprawdzoną kartę SIM włóż do gniazda centrali Home Guard A8G

5. Podłącz antenę do płyty centrali Home Guard A8G

6. Podłącz zasilanie z akumulatora lub transformatora do centrali a następnie zaczekaj aż żółta dioda LED zacznie pulsować

7. Podłącz kabel komunikacyjny USB pomiędzy centralą a komputerem

System operacyjny rozpocznie wyszukiwanie sterowników USB jeżeli mu się nie uda możesz zainstalować sterowniki z katalogu "A8Gv3 USB Drivers" z płyty dostarczonej wraz z urządzeniem.

8. skopiuj aplikację GSM Loader do komputera

9. Uruchom aplikację GSM Loader na komputerze

10. W uruchomionej aplikacji naciśnij przycisk odśwież a następnie wybierz odpowiedni port komunikacyjny z listy (numer portu odczytasz z menadżera urządzeń w panelu sterowania) 11. Za pomocą przycisku odczyt ustawień w aplikacji załaduj fabryczne ustawienia modułu na których był on testowany.

12. Zmień wybrane parametry

(patrz programowanie ustawień za pomocą GSM Loader).

Ustaw numer centrum sms dla sieci w której działa karta SIM. Jeżeli niema go na liście w polu wyboru skontaktuj się z operatorem sieci lub spróbuj odczytać te ustawienia za pomocą telefonu.

13. Użyj przycisku "programuj" aby zapisać nowe ustawienia w centrali Home Guard A8G 14. Wybierz na zakładce aplikacji plik "zapisz jako" i nadaj nazwe plikowi, następnie zapisz swoje ustawienia na komputerze

15. Odłącz kabel programujący od centrali.

16. System rozpocznie uruchamianie i logowanie się do sieci operatora GSM

#### **3.2 Opis działania LED podczas uruchamiania systemu**

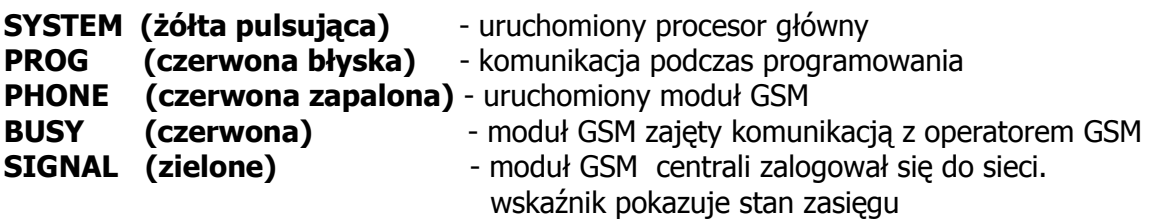

#### **4. Programowanie ustawień centrali Home Guard A8G za pomocą aplikacji GSM loader**

Zmieniając ustawienia i parametry za pomocą aplikacji Gsm loader musisz najpierw wykonać kilka czynności w odpowiedniej kolejności

- 1. Podłączyć antenę GSM do centrali Home Guard A8G
- 2. Podłączyć kabel pomiędzy portem komunikacyjnym komputera a centralą Home Guard A8G
- 4. Dołączyć zasilanie z transformatora lub akumulatora do centrali Home Guard A8G i odczekać aż dioda led SYSTEM zacznie pulsować
- 5. Zainstalować na komputerze sterowniki USB z płyty CD dostarczonej wraz z płytą centrali
- 6. Uruchomić aplikację SM Loader
- 7. W uruchomionej aplikacji wybrać port na którym zostały zainstalowane sterowniki

#### **WAśNE!**

Po zakończeniu programowania pamiętaj wyciągnąć wtyczkę z gniazda USB centrali dopiero wówczas system rozpocznie uruchamianie na zmienionych ustawieniach

#### **5. Parametry ustawiane na zakładce "Podstawowe" w aplikacji Gsm loader**

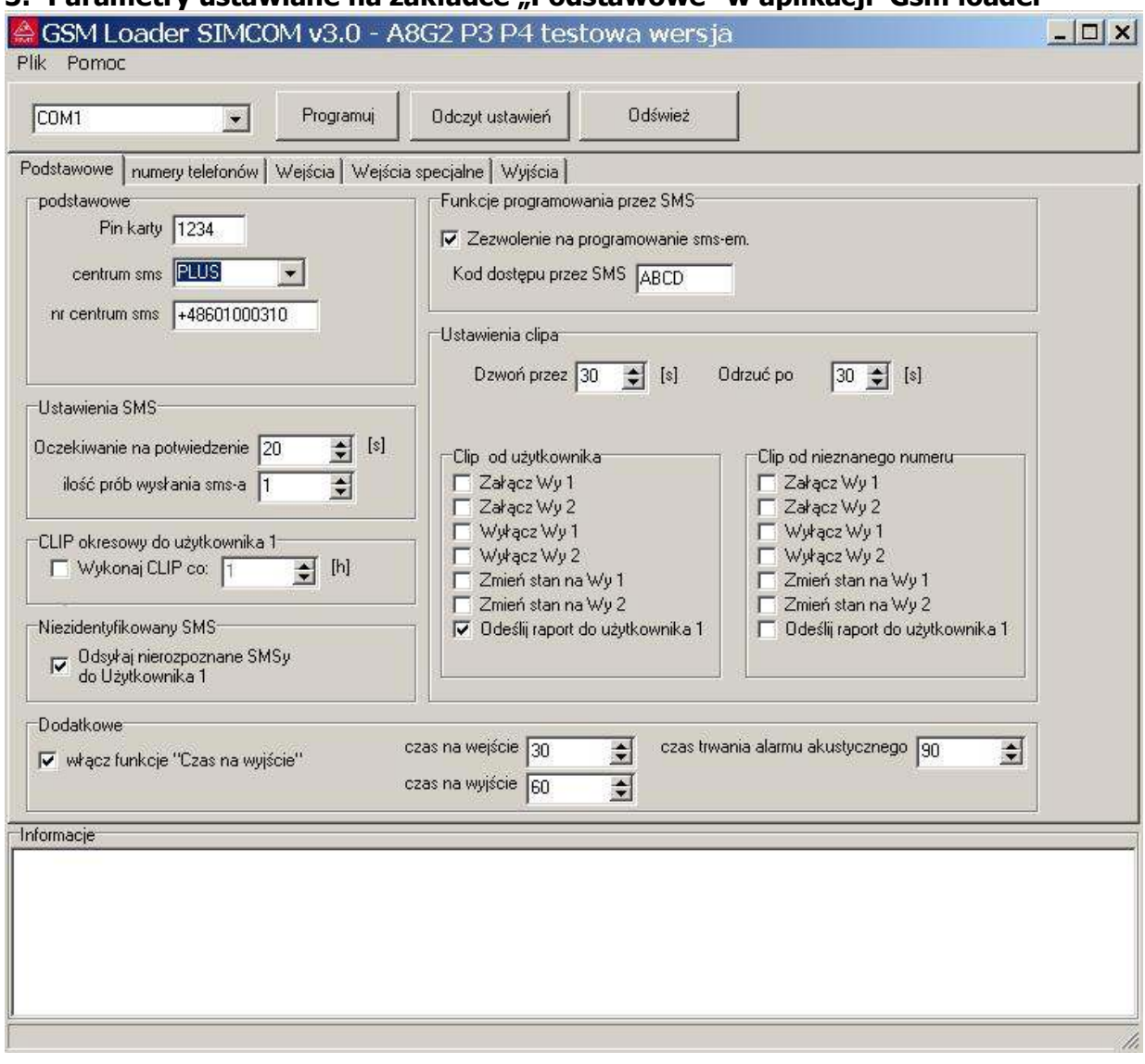

#### Pole wyboru "com":

Po otwarciu aplikacji wybierz port swojego komputera ,który będziesz używał do programowania ustawień w centrali Home Guard A8G

Przycisk "Programuj": służy do zapisu parametrów, ustawionych na wszystkich zakładkach aplikacji do centrali Home Guard A8G

**Przycisk "Odśwież":** Służy do odświeżenia komunikacji USB i listy dostępnych portów (używaj go zawsze przed programowaniem)

Przycisk "Odczyt ustawień": służy do odczytu ustawień z pamięci centrali Home Guard A8G Pasek zadań zawiera funkcję "Plik" dzięki , której można zapisać lub odczytać wszystkie ustawienia do lub z pliku w jednakowym formacie.

Pasek zadań zawiera funkcję **Pomoc**. Klikając na przycisk rozwiązywanie problemów Tworzymy automatycznie e-mail do działu technicznego AMT.

Okno **"informacje"** przedstawia procent i pasek postępu podczas programowania A także wyświetla komendy o błedach i braku komunikacji

#### Pole wyboru: "Podstawowe"

Uzupełnij pole PIN Karty wpisując PIN karty SIM, którą należy umieścić w gnieździe znajdującym się na płycie centrali Home Guard A8G

Ważne! jeśli twoja karta ma wyłączone potwierdzenie kodem PIN, Pole wyboru PIN karty nie musi być wypełnione lub może być wypełnione dowolnymi znakami numerycznymi

#### **Pole wyboru: Centrum sms**

W polu wyboru wybrać operatora zgodnego kartą SIM. Jeżeli twojego operatora nie ma na liście, wprowadź numer centrum sms. recznie (numery centrum sms można uzyskać bezpośrednio od operatora lub znaleźć w internecie

#### **Pole wyboru: "Zezwolenie na programowanie sms-em"**

Wybór służy do załączenia dostępu do programowania powiadomienia za pomocą specjalnych komend sms. (funkcje opisane w dalszej części instrukcji strona 19)

Kod dostępu przez sms jest wymagany tylko gdy korzysta się z dostępu do programowania poprzez komendy sms. Kod może mieć postać zarówno cyfr jak również liter ale bez polskich znaków.

#### **Pole wyboru: "Ustawienia sms"**

Określa parametry sieci GSM niezbędne do realizacji wysyłania powiadomień sms. Domyślne ustawienia: "Oczekiwanie na potwierdzenia" 40s "Ilość prób wysłania sms-a" 1 Ważne! Zaleca się pozostawienie ustawień fabrycznych.

#### Pole wyboru: "Clip okresowy do użytkownika 1"

Po zaznaczeniu wyboru centrala w zaprogramowanym przedziale będzie wykonywała połączenia testowe do użytkownika 1

**WAŻNE!** Centrala nie ma wbudowanego zegara systemowego. W dłuższym okresie czasu mogą wystąpić przesunięcia w czasie wysyłania raportów, które mogą zostać skorygowane (patrz str.22)

#### Pole wyboru: "Odsyłaj nierozpoznane sms do Użytkownika 1"

Po zaznaczeniu sms-y sieciowe oraz sms-y otrzymywane przez centralę z numerów telefonów nie będących na liście użytkowników będą przesyłane na numer telefonu użytkownika 1

**WAśNE!** Przesyłane sms-y ograniczane będą do 30 znaków.

#### Pole wyboru: "Ustawienia clipa"

"Dzwoń przez" - ustawienie czasu trwania powiadomienia telefonicznego clip wysyłanego z centrali Home Guard A8G

"Odrzuć po" - ustawienie czasu po jakim połączenie do powiadomienia gsm w centrali ma zostać przerwane.

**Pola "clip"** od użytkownika oraz "clip od nieznanego numeru" to zestaw funkcji do wyboru, które centrala Home Guard A8G wykona po rozpoznaniu połączenia.

#### **Pole wyboru dodatkowe:**

**Załącz czas na wyjście** - aktywuje funkcję opóźnienia uzbrajania centrali dla wejść IN1-IN8

**Czas na wyjście** - wartość w sekundach (1-256sek) programuje czas opóźnienia po jakim załączy się czuwanie wejść IN1,IN2,IN3,IN4,IN5,IN6,IN7,IN8 dla funkcji "Załącz czas na wyjście"

**Czas na wejście** – wartość podawana w sekundach (1-256 sek) programuje czas opóźnionego załączenia sygnalizacji alarmowej na wyjściach (S, L) po zmianie stanu na wejściu. Funkcję można przydzielić dla konkretnego wejścia na zakładce wejścia/ reakcja wyjść. Opóźnienie w działaniu wejścia stosujemy gdy potrzebujemy przejść przez chronioną czujnikami strefę np. do manipulatora aby rozbroić system

**Czas trwania alarmu akustycznego** – wartość podawana w sekundach (1-256 sek) programuje czas trwania alarmu na wyjściu syreny (S) po zadziałaniu wejść 1-8 i napadowego. Funkcję aktywuje się w na zakładce wejścia/ reakcja wyjść

# 6. Parametry ustawiane na zakładce "numery telefonów" w aplikacji Gsm loader

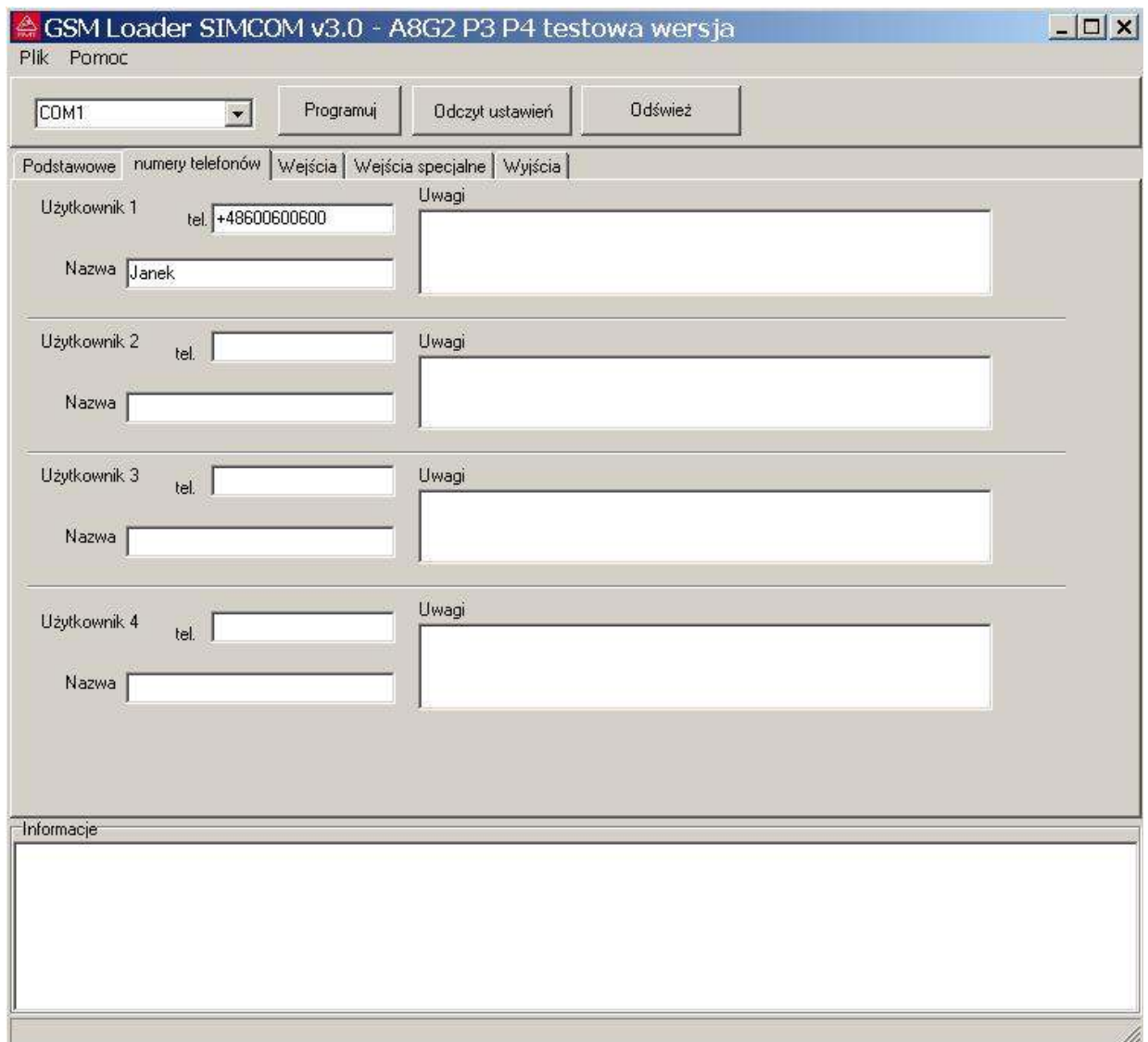

Na zakładce użytkownicy nadajemy nazwy oraz wpisujemy numery telefonów użytkowników do których mają być wysyłane powiadomienia w formie sms lub powiadomienia telefoniczne tak zwane clip-y.

#### **WAZNE!**

Jeśli dane są odczytywane z pamięci centrali Home Guard A8G to pole użytkownik oraz pole "Uwagi" nie jest uzupełniane.

WAŻNE! Numer telefonu użytkownika należy wpisywać wraz z numerem kierunkowym kraju, dla polski jest to +48

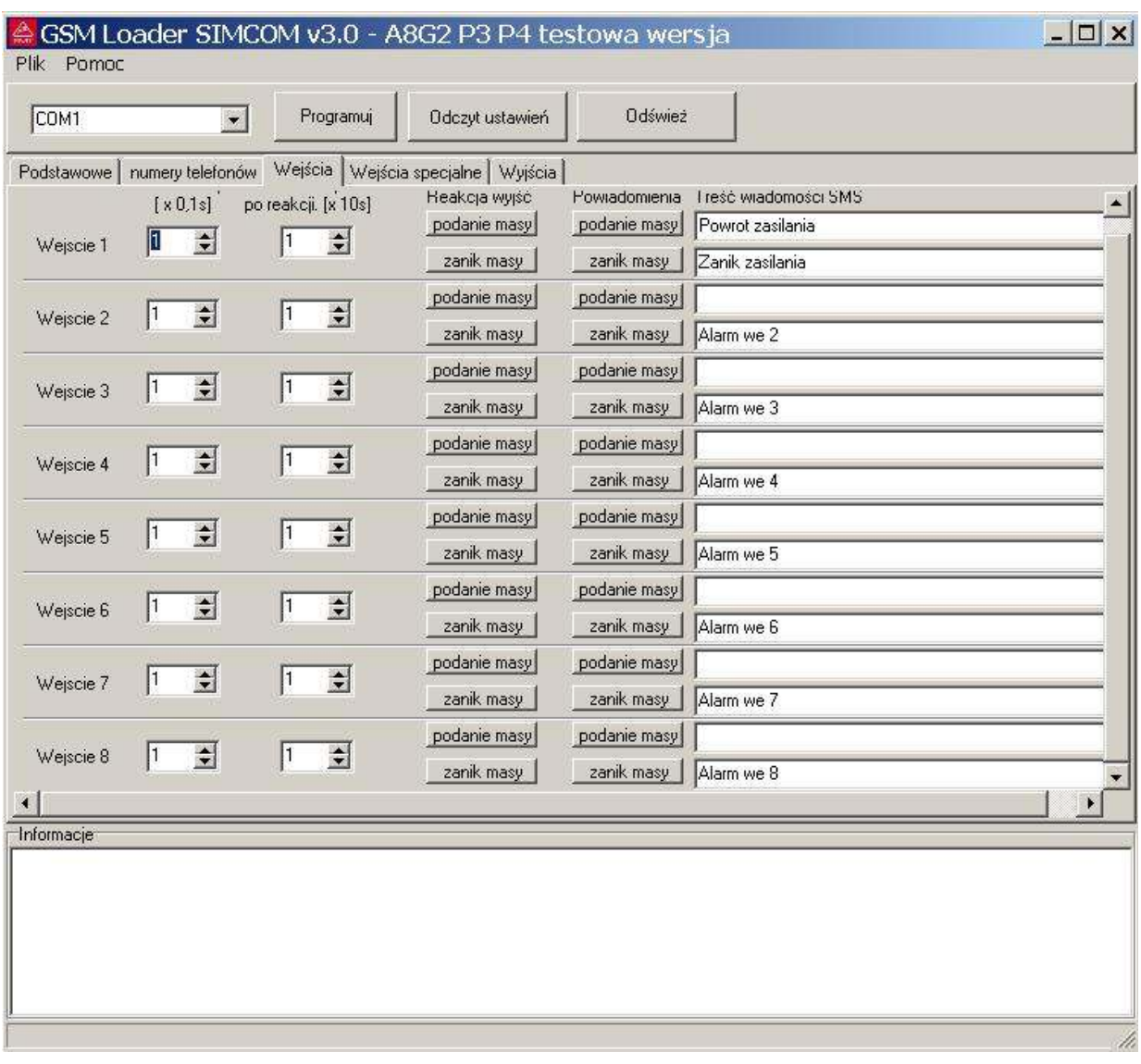

# **7. Parametry ustawiane na zakładce "wejścia" w aplikacji Gsm loader**

**"Czas reakcji"** – jest to ustawienie czasu jaki jest niezbędny aby wejście zareagowało (1-256 x 0,1 sek)

**"Blokada wejścia po reakcji"** – jest to ustawienie czasu na jaki zostanie zablokowane po wykryciu zmiany stanu (1-256 x 10 sek)

#### **Reakcja wyjść**

- **podanie masy** programuje działanie wyjść centrali po podaniu masy na wejście
- **zanik masy** programuje działanie wyjść centrali po odłączeniu masy od wejścia

**Powiadomienia** (Przydział rodzaju powiadomień do użytkowników centrali)

- **podanie masy** programuje powiadomienia dla reakcji wejścia na podanie masy
- **zanik masy** programuje powiadomienia dla reakcji wejścia na odłączenie od masy

# **7.1 Parametry ustawiane na zakładce "wejścia/reakcja wyjść" w aplikacji Gsm loader**

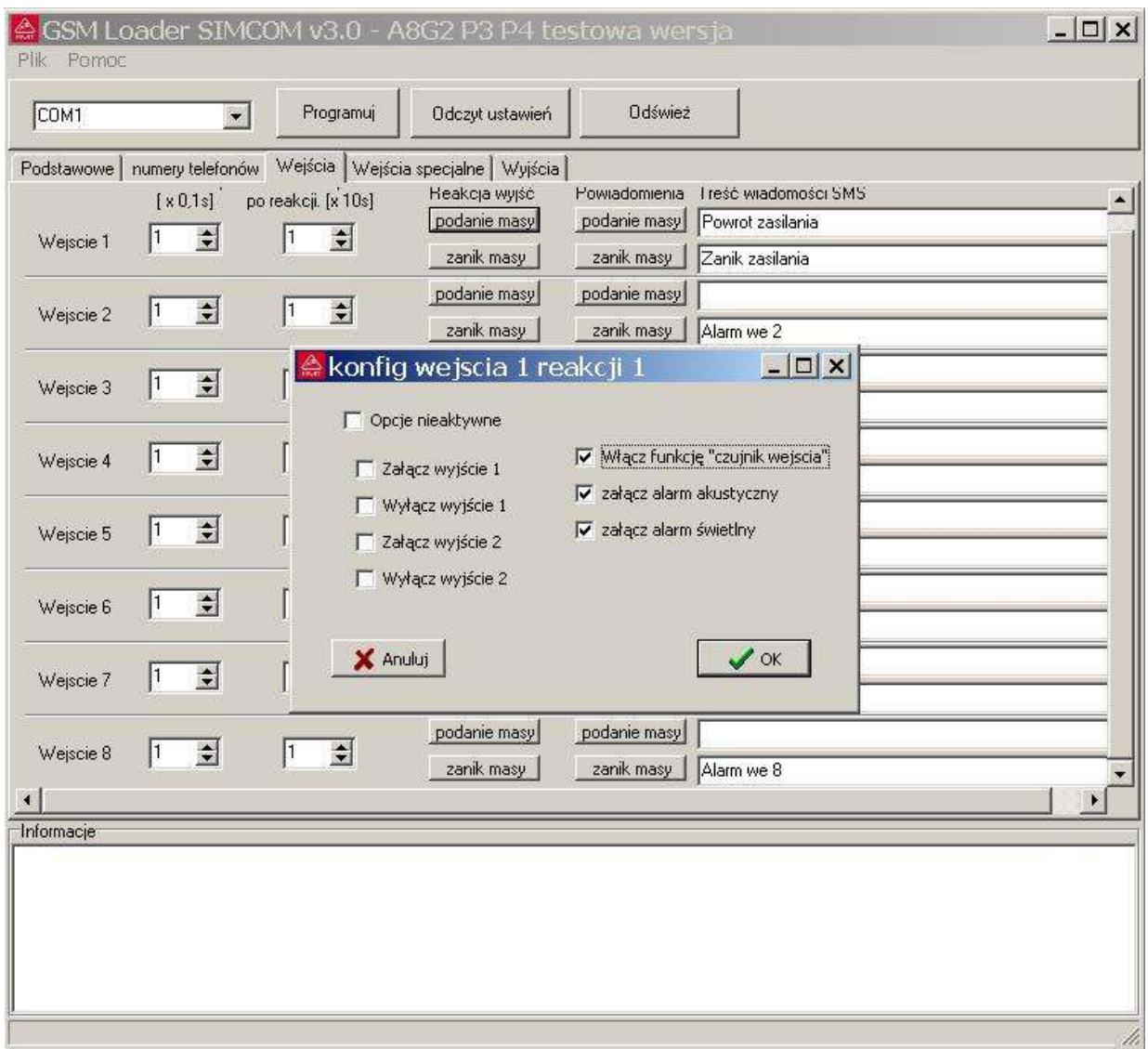

Okno konfiguracji każdego wejścia jest takie samo i zależnie od wyboru reakcji programuje sposób działania na podanie lub odłączenie od masy.

Konfiguracja okna ustawień opcji zawiera:

**- funkcję sterowania wyjściami** Out1 lub Out2 na płycie centrali

**- funkcję czujnik wejścia** służąca do załączenia opóźnienia sygnalizacji alarmowej na wyjściach (S, L) po wykryciu zmiany stanu na wejściu.

Ważne ! Czas opóźnienia dla załączonej funkcji czujnik wejścia programowany jest na zakładce podstawowe.

- **funkcję alarm akustyczny** dzięki , której można zaprogramować system w taki sposób aby sygnalizacja syreny (wyjście S) załączana była tylko z wybranych wejść - **funkcję alarm świetlny** dzięki , której można zaprogramować system w taki sposób aby sygnalizacja optyczna sygnalizatora (wyjście L2) załączana była tylko z wybranych wejść.

Ważne! Pamiętaj aby po załączeniu funkcji dotyczących sterowania wyjściami Out1, Out2 dokonać ustawień ich działania na zakładce wyjścia.

# **7.2 Parametry ustawiane na zakładce "wejścia /powiadomienia" w aplikacji Gsm loader**

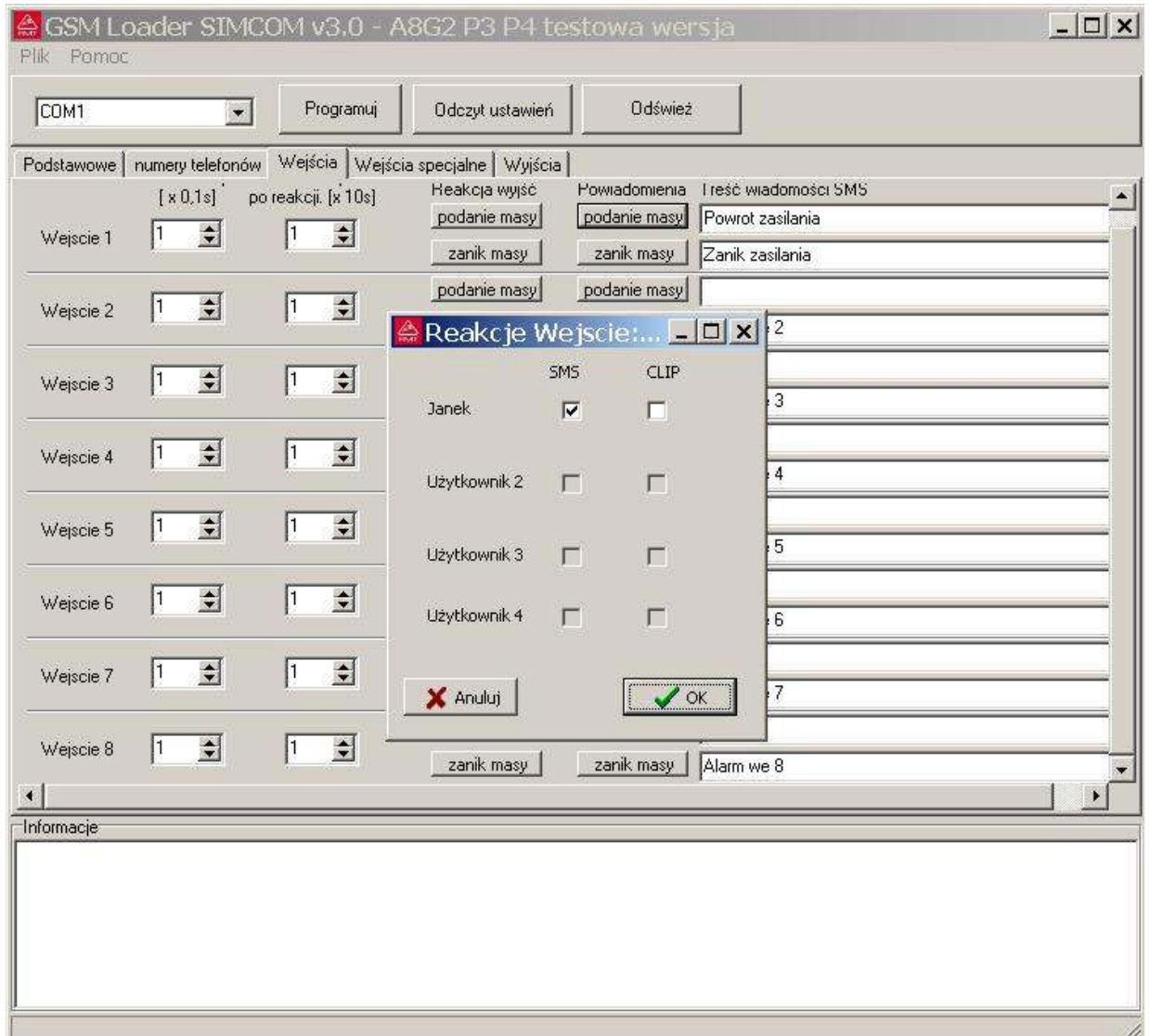

Okno konfiguracji "Powiadomienia" dla każdego wejścia jest takie samo i zależnie od wyboru programuje rodzaj powiadomienia do konkretnych użytkowników .

Konfiguracja okna zawiera:

- **przycisk "podanie masy"** załącza okno z rodzajem powiadomienia do użytkowników po zetknięciu wejścia z masą,

**- przycisk "zanik masy"** załącza okno z rodzajem powiadomienia do użytkowników po odłączeniu wejścia od masy,

#### **"treść wiadomości sms"**

**-** dlareakcji na podanie masy wypełniamy górną linię dowolnym tekstem nie zawierającym polskich liter ą,ś,ć,ż,ź,ń,ó

- dla reakcji na zanik masy wypełniamy dolną linię tekstem nie zawierającym polskich liter ą,ś,ć,ż,ź,ń,ó

# 8. Parametry ustawiane na zakładce "wejścia specjalne" w aplikacji Gsm **loader**

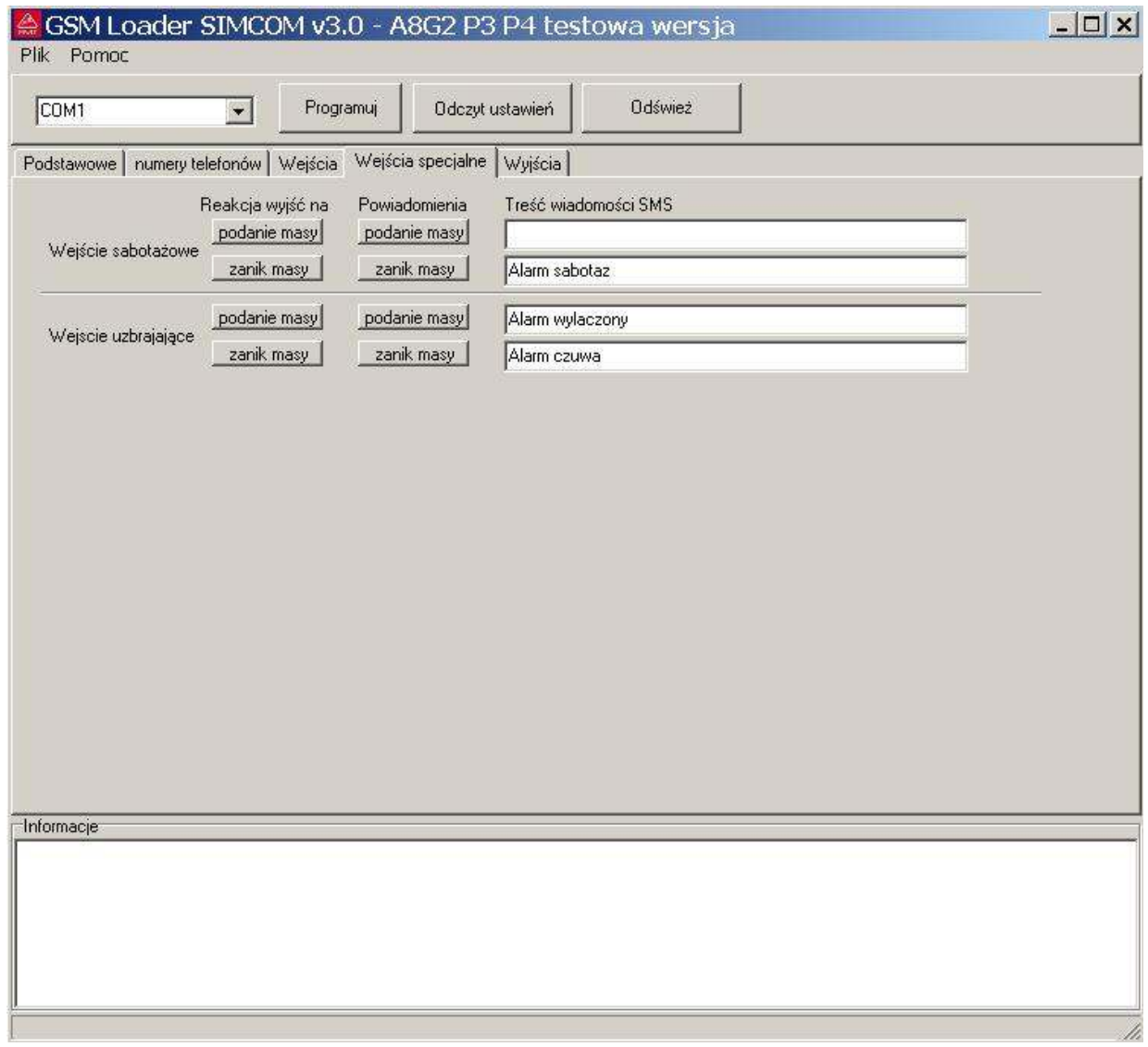

**"Wejście sabotażowe"** – działa niezależnie od tego czy na wejście uzbrajające podawana jest masa.

**"Wejście uzbrajające"** – programuje działanie wejść ARM/DISARM oraz PULSE na płycie centrali Płyta centrali Home Guard posiada dwa wejścia uzbrajające o odmiennym działaniu wejście **ARM/DISARM** – podanie masy rozbraja system, wyłącza czuwanie wejść 1-8 i kasuje alarm Odłączenie masy od wejścia ARM/DISARM powoduje załączenie uzbrajania wejść 1-8 Uzbrojenie wejść jest natychmiastowe lub następuje po zaprogramowanym opóźnieniu załączanym funkcją "włącz czas na wyjście"

wejście **PULSE ARM DISARM** – impuls masy rozbraja, wyłączenie czuwania wejść 1-8 , i kasuje alarm. Kolejny impuls powoduje załączenie czuwania wejść 1-8 natychmiast lub po zaprogramowanym opóźnieniu załączanym funkcją "włącz czas na wyjście"

#### **Ustawienia wejść uzbrajających i napadowego w aplikacji GSM Loader:**

#### **podanie masy**

Przycisk załącza okno z dostępem do wyboru konkretnych funkcji po reakcji wejścia na podanie masy

#### **zanik masy**

Przycisk ten załącza okno z dostępem do wyboru konkretnych funkcji, po rekcji wejścia na odłączenie od masy.

**Ważne!** Pamiętaj aby po załączeniu funkcji dotyczących sterowania wyjściami dokonać ustawień ich działania na zakładce wyjścia.

#### **"Powiadomienia"**

**- przycisk "podanie masy"** załącza okno z rodzajem powiadomienia do użytkowników po zetknięciu wejścia z masą,

- **przycisk "zanik masy"** załącza okno z rodzajem powiadomienia do użytkowników po odłączeniu wejścia od masy,

#### **"treść wiadomości sms"**

**-** dlareakcji na podanie masy wypełniamy górną linię dowolnym tekstem nie zawierającym polskich liter ą,ś,ć,ż,ź,ń,ó

- dla reakcji na zanik masy wypełniamy dolną linię tekstem nie zawierającym polskich liter a,ś,ć,ż,ź,ń,ó

# 9. Parametry ustawiane na zakładce "wyjścia" w aplikacji Gsm loader

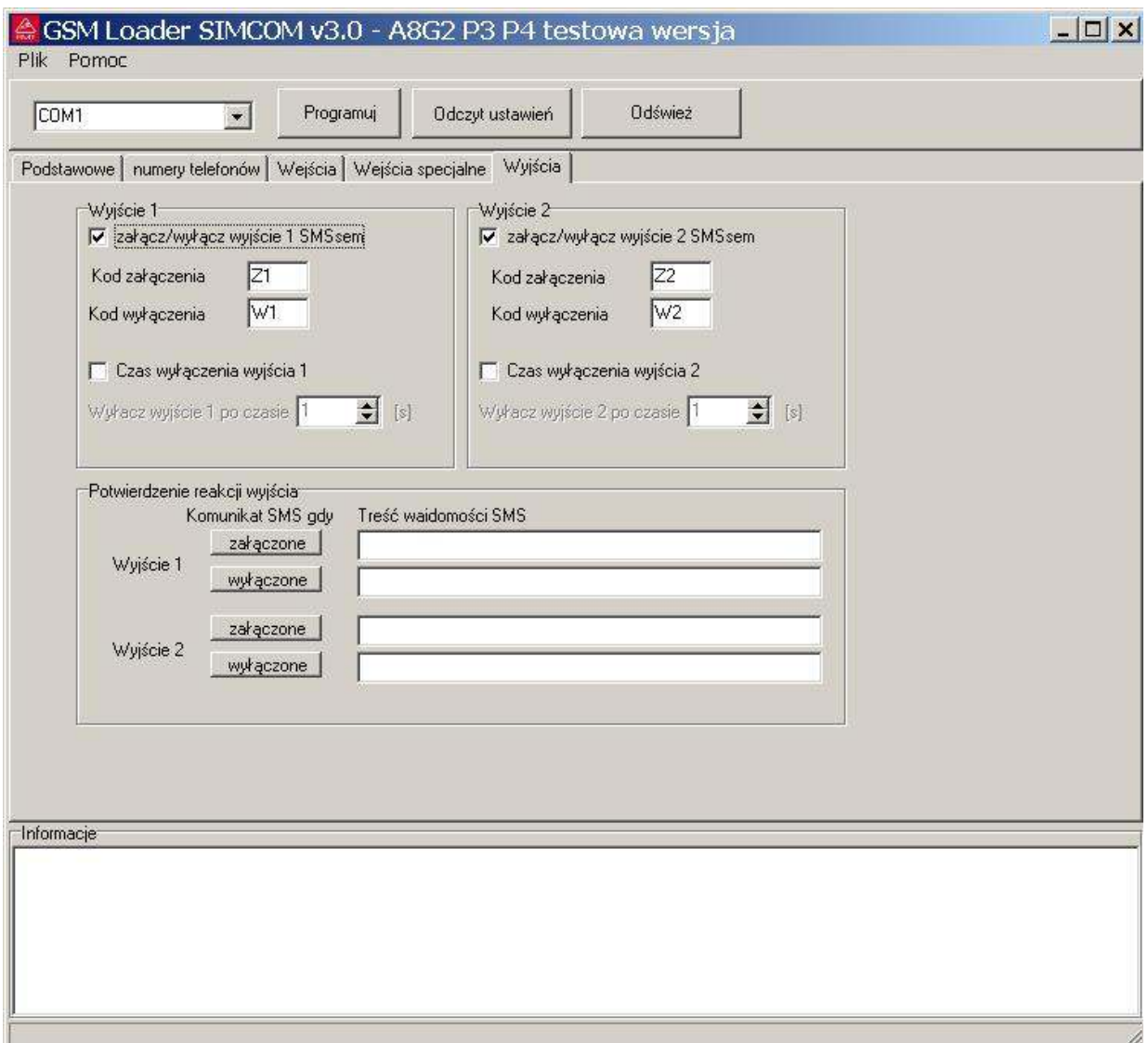

Ustawienia w polach wyboru dotyczą wyjścia Out1 oraz wyjścia Out2 na płycie centrali

Aby konkretne wyjście reagowało na kod sms odebrany przez centralę należy zaznaczyć pole załącz/wyłącz wyjście sms-em a następnie wpisać dwuznakowy kod załączenia składający się z dużych, małych liter bądź cyfr. Wypełnienie pola **kod wyłączenia** nie jest konieczne.

Po zaznaczeniu w polu "czas wyłączenia wyjścia" mamy dostępne ustawienie czasu po jakim dane wyjście wyłączy się po odebraniu kodu załączenia.

W polu potwierdzenie reakcji wyjścia "komunikat SMS gdy" przydzielamy powiadomienia oraz treści sms odpowiednio dla załączenia górny wiersz oraz dla wyłączenia dolny wiersz.

# **10. Uruchomienie centrali bez komputera**

Do uruchomienia niezbędny jest:

- akumulator do zasilania centrali 12V/7Ah lub transformator z napięciem wyjściowym 12-16V i mocy minimum 20VA
- karta SIM do telefonu GSM aktywna w sieci
- telefon komórkowy działający w sieci GSM

#### **10.1 Instrukcja uruchomienia**

1. Za pomoca telefonu komórkowego sprawdź czy karta SIM, która zamierzasz użyć w centrali Home Guard A8G jest aktywna w sieci GSM

**Ważne!** Jeśli telefon posiada simlock i jest z innej sieci niż karta SIM nie jest możliwe sprawdzenie działania tej karty SIM.

- 2. Wraz z modułem otrzymałeś etykietę na której znajdziesz
	- kod dostępu sms
	- kod PIN

 Za pomocą telefonu komórkowego ustaw kod PIN z etykiety, na karcie SIM którą zamierzasz użyć w centrali Home Guard A8G.

- 3. Sprawdź poprawność działania zmienionego kodu PIN.
	- Wyłącz a następnie załącz telefon.

Jeśli telefon po wpisaniu kodu PIN z etykiety uruchomi się i będziesz mógł z niego wykonywać połączenia oraz wysyłać sms-y to znaczy, że karta jest gotowa do pracy w centrali Home Guard A8G

4. Sprawdź czy w miejscu gdzie będzie używany moduł jest zasięg dla sieci GSM z której pochodzi karta SIM przygotowana do pracy z modułem.

5. Wyłącz usługi dodatkowe związane z odbiorem połączeń, np. poczta głosowa, informacje o stanie i ważności konta.

6. Karte SIM ze zmienionym numerem PIN włóż do gniazda w centrali Home Guard A8G

7. Podłącz antenę GSM do centrali Home Guard A8G

8. Podłącz akumulator lub zasilanie do modułu a następnie zaczekaj aż centrala rozpocznie uruchamianie.

9. Obserwuj diody LED na płycie centrali:

- SYSTEM, żółta pulsuje, procesor główny uruchomiony

- PHONE, czerwona zapalona, moduł GSM uruchomiony

- SIGNAL zapalona, moduł GSM zalogował się do sieci. Centrala jest gotowa do pracy.
- Ważne! Jeżeli żadna dioda zielona nie zapali się to znaczy że antena nie znajduje się w polu działania sieci GSM o wystarczającym zasięgu lub nie jest podłączona do modułu.

#### **10.2. Jeśli wykonałeś procedurę uruchomienia centrali**

- twoja centrala jest uruchomiona (pali się SIGNAL zielone diody LED)
- w gnieździe karty SIM znajduje się SIM z sieci Plus GSM to centrala jest gotowa do pracy na ustawieniach fabrycznych, po zaprogramowaniu użytkownika 1.
- korzystając z telefonu wyślij smskod na numer telefonu karty SIM umieszczonej w centrali

# **\*kod dostępu sms\*UN1\*"+48numer"#**

**Uwaga!** Pamiętaj o znakach cudzysłów przed i na końcu numeru

Przykładowy smskod:

\*1234\*UN1\*"+48663932203"#

1234= kod dostępu sms (znajdziesz na etykiecie)  $UN1 = kod$  funkcji: zmiana numeru telefonu użytkownika 1 663932203 = "+48numer" jest to numer telefonu jaki przypisujemy użytkownikowi 1

**10.3** Jeśli w module umieściłeś kartę SIM działającą w sieci innej niż Plus GSM używając telefonu komórkowego i kodu dostępu sms z etykiety zaprogramuj:

- numer centrum sms właściwy dla sieci w jakiej pracuje karta SIM w module GSM korzystając z telefonu wyślij smskod na numer telefonu karty SIM umieszczony w module

# **\*kod dostępu sms\*UN5\*"+48numer"#**

Przykładowy smskod:

\*1234\*UN5\*"+48602951111"#

1234= kod dostępu sms (znajdziesz na etykiecie) UN5 = kod funkcji: zmiana numeru centrum sms +48602951111 = "+48numer" jest to numer centrum sms ERA GSM

- zaprogramuj użytkownika 1

korzystając z telefonu wyślij smskod na numer telefonu karty SIM umieszczony w module

# **\*kod dostępu sms\*UN1\*"+48numer"#**

Przykład:

\*1234\*UN1\*"+48663932203"#

1234= kod dostępu sms (znajdziesz na etykiecie)  $UN1 =$  kod funkcji: zmiana numeru telefonu użytkownika numer 1 663932203 = "+48numer" jest to numer telefonu jaki przypisujemy użytkownikowi 1

# **11.Fabryczne ustawienia modułu Home Guard A8G:**

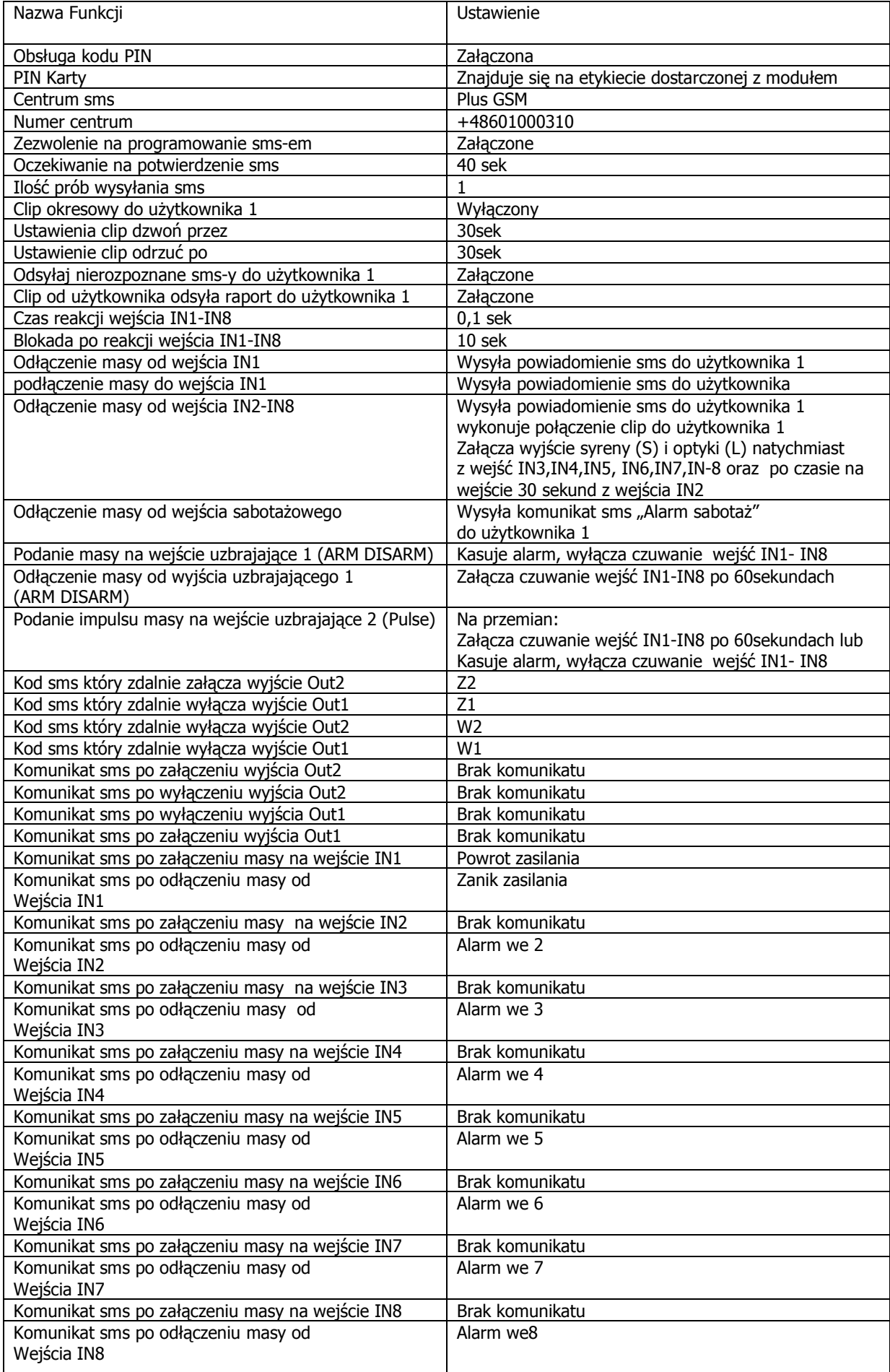

# **12. Zmiana ustawień centrali Home Guard A8G za pomocą komend sms**

Aby możliwe było dokonywanie zmian ustawień parametrów poprzez komendy sms przesyłane sms-em do centrali Home Guard A8G należy za pomocą aplikacji Gsm loader:

- załączyć funkcję "zezwolić na programowanie sms-em,"

- zaprogramować kod dostępu sms

Fabrycznie centrala Home Guard A8G ma załączoną obsługę za pomocą komend sms !

**WAśNE!** Fabryczny kod dostępu sms znajduje się na specjalnej etykiecie znajdującej się w opakowaniu wraz z urządzeniem.

Zmiana ustawień modułu za pomocą komend sms polega na wysłaniu do centrali Home Guard A8G z dowolnego telefonu sms-a zawierającego odpowiednią komendę Po jej odebraniu centra weryfikuje komendę ,następnie gdy jest ona poprawna odsyła ją do użytkownika 1, jeśli jest niepoprawna to sms traktowany jest jak inne sms-y wysyłane na numer karty SIM znajdujący się w centrali Home Guard A8G.

#### **12.1 Komenda sms do zmiany numerów telefonów:**

- **numeru telefonu użytkownika**
- **numeru centrum usług sms**

# **\*kod modułu\*UNX\*"+48numer"#**

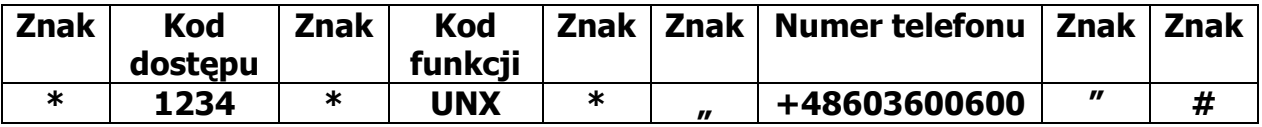

#### **UNX - gdzie X to cyfra od 1-5**

- 1- zmieniamy numer dotyczy użytkownika 1
- **2- zmieniany numer dotyczy użytkownika 2**
- **3- zmieniany numer dotyczy użytkownika 3**
- **4- zmieniany numer dotyczy użytkownika 4**
- **5- zmieniany numer dotyczy numeru centrum usług sms**

# **UWAGA! Numer telefon jest w cudzysłowie**

#### **Kod funkcji zawsze dużymi literami**

Przykład:

\*1234\*UN3\*"+48663932203"#

1234= kod dostępu sms

 $UN3 =$  kod funkcji: zmiana numeru telefonu użytkownika numer 3

 $663932203 =$  "+48numer" jest to numer telefonu jaki przypisujemy użytkownikowi 3

# **12.2 Komenda sms do wykasowania numeru telefonu:**  użytkownika 2 użytkownika 3 użytkownika 4

# **\*kod dostępu sms\*UKX#**

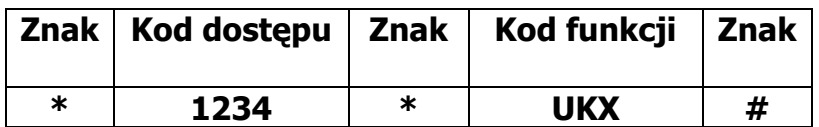

# UKX – kasowanie użytkownika gdzie x to cyfra 2, 3 lub 4

- **2 kasowanie uŜytkownika 2 i wszystkich funkcji z nim powiązanych**
- **3 kasowanie uŜytkownika 3 i wszystkich funkcji z nim powiązanych**
- **4 kasowanie uŜytkownika 4 i wszystkich funkcji z nim powiązanych**

# Przykład:

\*1234\*UK3#

1234= kod dostępu sms

 $UK3 = kod$  funkcji: kasowanie numeru telefonu i wszystkich ustawień użytkownika

#### **12.3 Komenda sms potrzebna do wyzerowania czasu dla funkcji Clip okresowy** do użytkownika 1

Funkcja "Clip okresowy do użytkownika 1" jest wyłączona fabrycznie. Załączenie funkcji możliwe jest tylko za pomocą aplikacji Gsm loader i komputera

# **\*kod dostępu\*SR#**

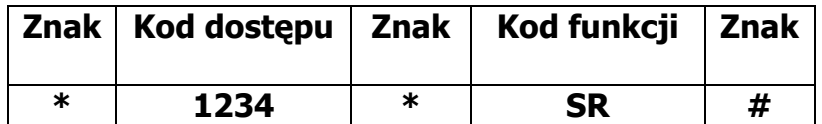

Przykład:

Jeśli aktualnie jest godzina 20:30

Zaprogramowany okres wysyłania raportów wynosi co 24 godziny załączona jest funkcja wysyłania Clip okresowy do użytkownika 1 Wysyłamy do centrali Home Guard A8G sms: \*kod dostępu sms\*SR# to clip-y będą wykonywane co 24 godziny o 20:30

**Ważne!** Zerowanie czasu odsyłania raportu jest możliwe tylko gdy okres wysyłania raportu jest większy niż 1godzina

# **13. Funkcja Raport**

Jeżeli chcemy otrzymać informację na temat stanu wejść i wyjść naszej centrali Home Guard A8G, wysyłamy na numer karty SIM sms o treści

# **Raport**

Otrzymamy sms-a zwrotnego o przykładowej treści

**In1: inact In2: inact In3: inact In4: inact In5: inact In6: inact In7: inact In8: inact Arm: Armed Out1: inact Out2: inact GSM(0-31): 23** 

W którym: **- na wejściach In1, IN2,In3,In4,In5,In6,In7,In8**, act oznacza masę zwartą do wejścia inact oznacza masę odłączoną do wejścia **- Arm oznacza stan systemu** Armed - system uzbrojony Disarmed - system rozbrojony **- na wyjściach Out1, Out2** act oznacza załączone wyjście

inact oznacza wyłączone wyjście

GSM: wyświetla odczytywany stan zasięgu sieci GSM w podanym zakresie

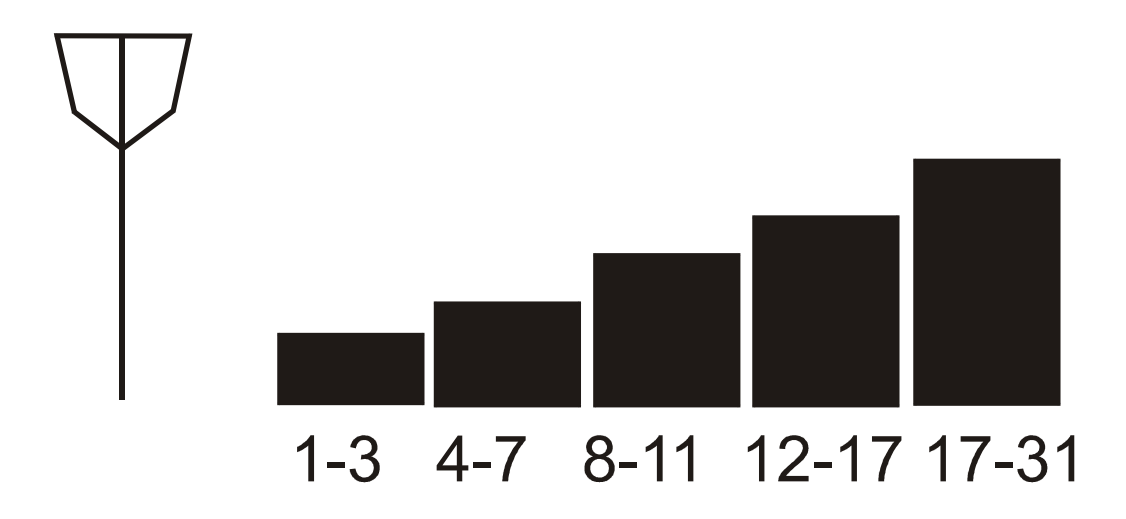

# **14. Funkcja Zdalne uzbrajanie/rozbrajanie czuwania**

Załączenie i wyłączenie uzbrajania systemu Home Guard A8G może odbywać się zdanie poprzez wysłanie do centrali alarmu Sms-a z kodem do uzbrojenia lub kodem rozbrojenia.

treść kodu uzbrojenia: **Arm** 

treść kodu rozbrojenia **Disarm** 

#### **WAśNE!**

**Uzbrojenie i rozbrojenie następuje po odebraniu sms-a z kodem z dowolnego numeru telefonu** 

Przykład: Wyślij sms o treści:  **Arm**  na numer telefonu karty SIM umieszczonej w Home Guard

EFEKT: System zacznie się uzbrajać

# 15. Funkcja "Krótkie kody"

Funkcja służy do zdalnego załączania i wyłączania usług u operatora sieci, którego karta SIM umieszczona jest w module Home Guard. Na numer karty SIM umieszczonej w module należy wysłać komendę sms, która zawiera tak zwany "krótki kod". Moduł Home Guard wykona wówczas automatycznie połączenie na numer krótkiego kodu co jest jednoznaczne z aktywowaniem usługi przez operatora.

# **!DIAL!krótki kod!**

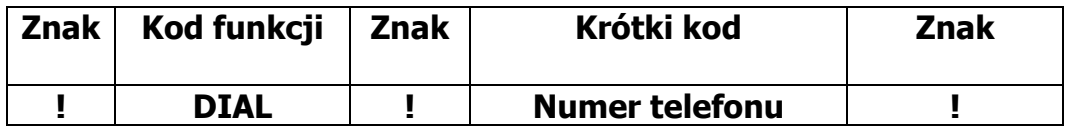

Przykład: !DIAL!\*100#!

DIAL= kod funkcji,

 $*100#$  = sprawdzenie stanu konta w SIMPLUS.

#### **WaŜne!**

- Jeżeli używasz funkcji krótkiego kodu do np. sprawdzania stanu konta musisz mieć wcześniej zaprogramowaną funkcję odsyłania nierozpoznanych sms-ów (fabrycznie ta funkcja jest załączona). Tylko wtedy sms-y z sieci są przesyłane do użytkownika 1.

- Kod funkcji dużymi literami.

# 16. Funkcja "Prześlij sms"

Funkcja służy do zdalnego przesyłania sms-ów poprzez moduł Home Guard. Funkcja może służyć do aktywacji lub zmiany usług u operatora. Treść sms-a w komendzie sms tej funkcji jest automatycznie przesyłany do numeru wskazanego w komendzie sms.

# **!SMS!numer telefonu!treść sms!**

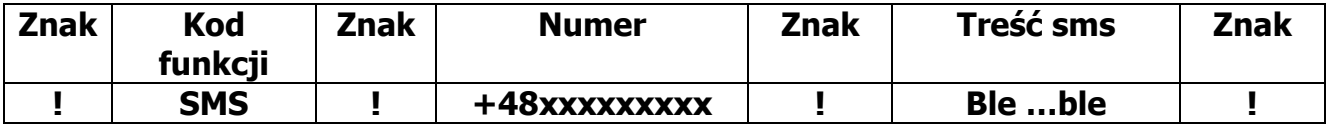

Przykład: !SMS!+48600600!czesc!

SMS = kod funkcji, +48600600 = numer telefonu, na który zostanie przesłana treść sms, Cześć = treść sms, która zostanie przesłana na numer +48600600

Ważne! Kod funkcji dużymi literami.

#### 17. Funkcja "Podsłuch"

Funkcja podsłuchu jest dostępna wyłącznie dla użytkownika 1.

Podsłuch z mikrofonu załączany jest automatycznie po wykonaniu połączenia przez użytkownika 1 do modułu Home Guard i upłynięciu czasu dla funkcji "odrzuć po". Fabrycznie zaprogramowany czas dla funkcji "odrzuć po" to 30 sekund.

Czas ten można zmienić programując moduł aplikacją GSM Loader. Podsłuch trwa do czasu przerwania połączenia przez użytkownika 1.

#### **WAśNE!**

Korzystanie z funkcji podsłuch nie jest dozwolone prawnie w każdym kraju zabrania się instalatorowi programowania funkcji użytkownikowi 1 w taki **przypadku** 

#### **18. Wymiana karty SIM w uruchomionej centrali Home Guard A8G**

Jeżeli zachodzi potrzeba zmiany lub doładowania karty SIM poza centralą Home Guard należy bezwzględnie pamiętać ,że po każdym włożeniu karty SIM do gniazda modułu trzeba wykonać restart centrali Home Guard. Można to wykonać odłączając całkowicie zasilanie lub naciskając przycisk "RESET" umieszczony na płycie centrali. Jeżeli operator używanej karty SIM wymaga wyłączenia i ponownego uruchomienia telefonu również należy po dokonanym doładowaniu wykonać restart centrali Home Guard

# **19. Opis wyprowadzeń płyty i ich działanie**

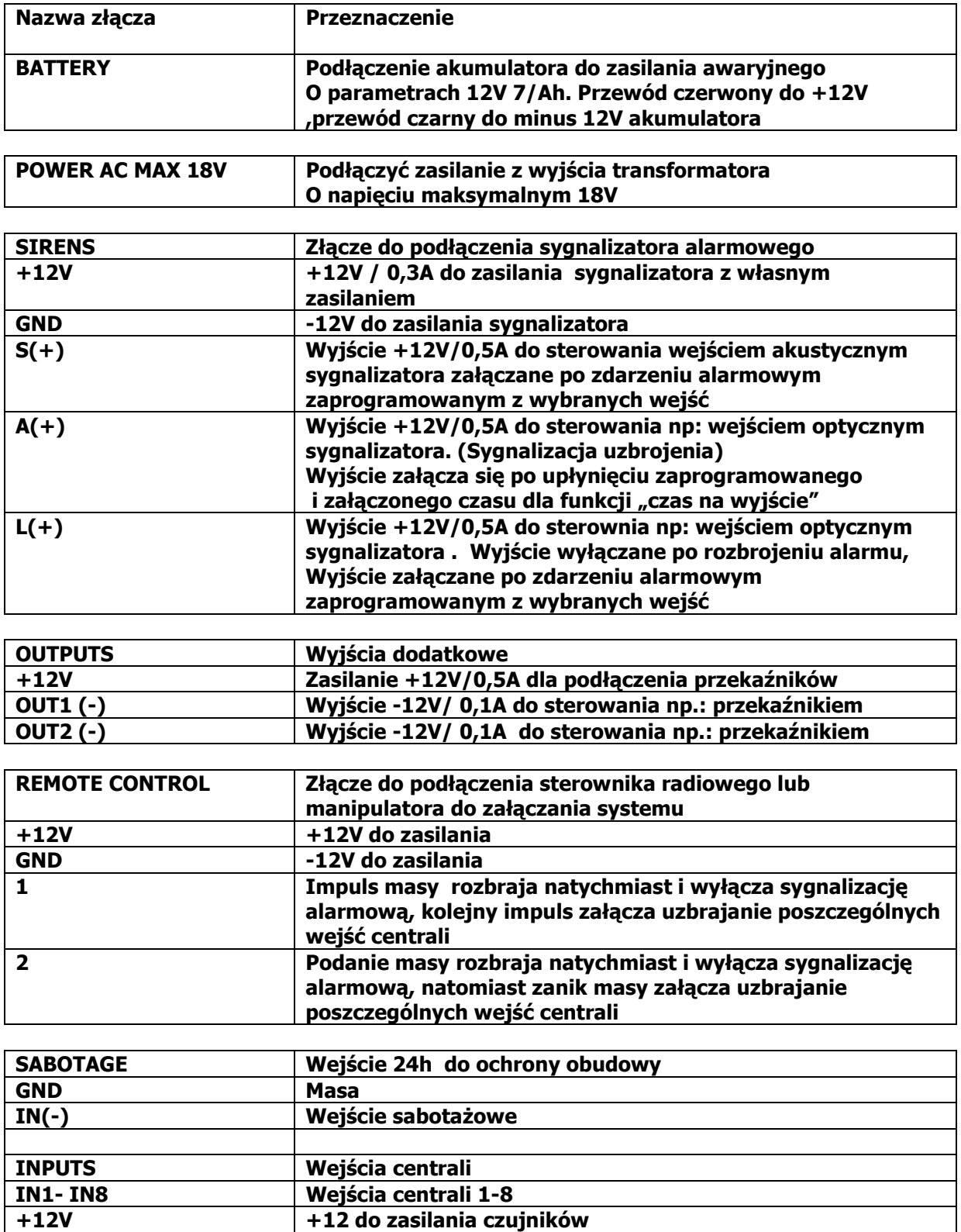

**GND -12V do zasilania czujników** 

## **20. Działanie zworek umieszczonych na płycie**

#### **20.1 zwora INF.AC to In1**

Za jej pomocą można załączyć informację o zaniku zasilania głównego centrali. Zwora dołącza sygnał sterujący (masę) na wejście IN1 centrali.

Informacja o zaniku zasilania polega na zaniku masy na wejściu IN1 gdy przerwa w zasilaniu jest dłuższa niż około 5 sekund i tylko wtedy gdy alarm jest uzbrojony.

#### **WAśNE!**

Po załączeniu zwory INF.AC nie jest możliwe z korzystanie z wejścia IN1 dlatego nie należy wówczas podłączać do niego żadnych czujników.

Fabrycznie wejście to zostało skonfigurowane do przesyłania komunikatu sms o zaniku zasilania do użytkownika 1

#### **20.2 zwora BATTERY PROTECT**

W przypadku zaniku zasilania głównego z sieci 230V można chronić akumulator przed całkowitym rozładowaniem. Gdy napięcie na akumulatorze spanie poniżej około 9,5V zasilanie na płycie zostanie automatycznie odłączone

# 21. Zalecenia montażowe

1. Moduł centralki A8G zawiera nadajnik GSM, który oddziałuje na środowisko w taki sam sposób jak telefon komórkowy, dlatego nie wolno go montować i używać w miejscach, gdzie używanie telefonów jest zabronione przez prawo lub może powodować inne zagrożenia bezpieczeństwa np:

- w pomieszczeniach, gdzie nie jest możliwe zachowanie minimalnej odległości 15,3 cm pomiędzy modułem, jego anteną a urządzeniem medycznym takim jak np: stymulator serca,
- w składach chemikaliów,
- w rejonach odpalania ładunków wybuchowych,
- w pobliżu aparatury medycznej,
- w punktach tankowania paliwa,
- w rejonach, w których powietrze zawiera chemikalia, cząsteczki zbóż, kurzu lub sproszkowany metal,
- pod pokładem łodzi.

2. Ze względu na zastosowaną zaawansowaną technologię instalować i naprawiać ten produkt może wyłącznie wykwalifikowany i przeszkolony personel.

3. Urządzenie to spełnia wytyczne w zakresie oddziaływania fal radiowych, gdy jest zamontowane w metalowej ekranowanej obudowie z zamontowanym na stałe gniazdem do podłączenia anteny.

4. Urządzenie spełnia wymogi kompatybilności elektromagnetycznej, gdy przewody zasilające oraz przewody sterujące nie są dłuższe niż 30cm.

Moduł powinien być zamontowany w pomieszczeniach o normalnej wilgotności powietrza (RH=90% maksymalnie) bez kondensacji. Zastosowane w module komponenty są wrażliwe na zanieczyszczenia, pyły oraz naprężenia mechaniczne.

# **22. Zawartość opakowania**

1. Płyta CD zawierająca:

- aplikacja GSM Loader,
- instrukcie programowania i montażu w formacie .pdf,
- plik konfiguracyjny zawierający ustawienia fabryczne.
- 2. Kabel programujący USB.
- 3. Antena GSM.
- 4. Etykieta wraz z indywidualnym kodem dostępu sms
- 5. Płytę modułu Home Gard.

# **23. Gwarancja**

Producent udziela gwarancji na okres 24 miesięcy od daty zakupu i zobowiązuje się do bezpłatnej naprawy urządzenia, jeżeli w okresie tym wystąpią wady z winy producenta. Wadliwe urządzenie należy dostarczyć do miejsca zakupu w stanie czystym i na własny koszt wraz z niniejszą gwarancją, paragonem zakupu lub fakturą VAT i krótkim opisem uszkodzenia. Koszt demontażu i montażu urządzenia ponosi użytkownik. Gwarancja nie obejmuje uszkodzeń powstałych w wyniku:

- nieprawidłowego użytkowania,
- samowolnych regulacji,
- przeróbek,
- napraw,
- nieprawidłowego podłączenia do innych urządzeń,
- niewłaściwej konfiguracji ustawień,
- uszkodzeń mechanicznych.

Gwarancja nie obejmuje działania urządzenia w przypadku braku wystarczającego zasięgu sieci GSM operatora karty SIM użytej w module GSM:

Tri-Band 900/1800/1900 MHz

Quad-Band 850/900/1800/1900 MHz

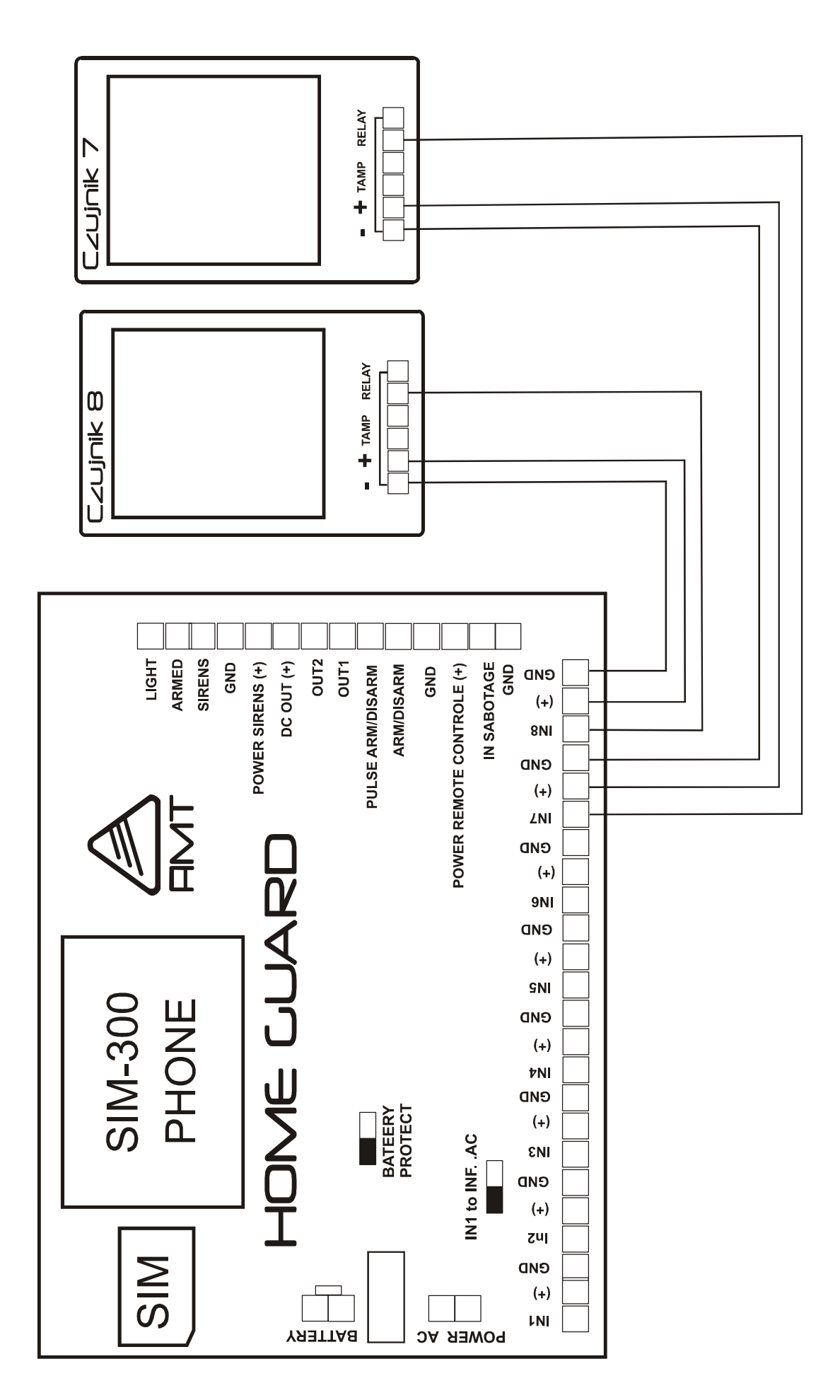

Schemat 1.<br>Przykład podłączenia czujników do centrali systemu Home Guard

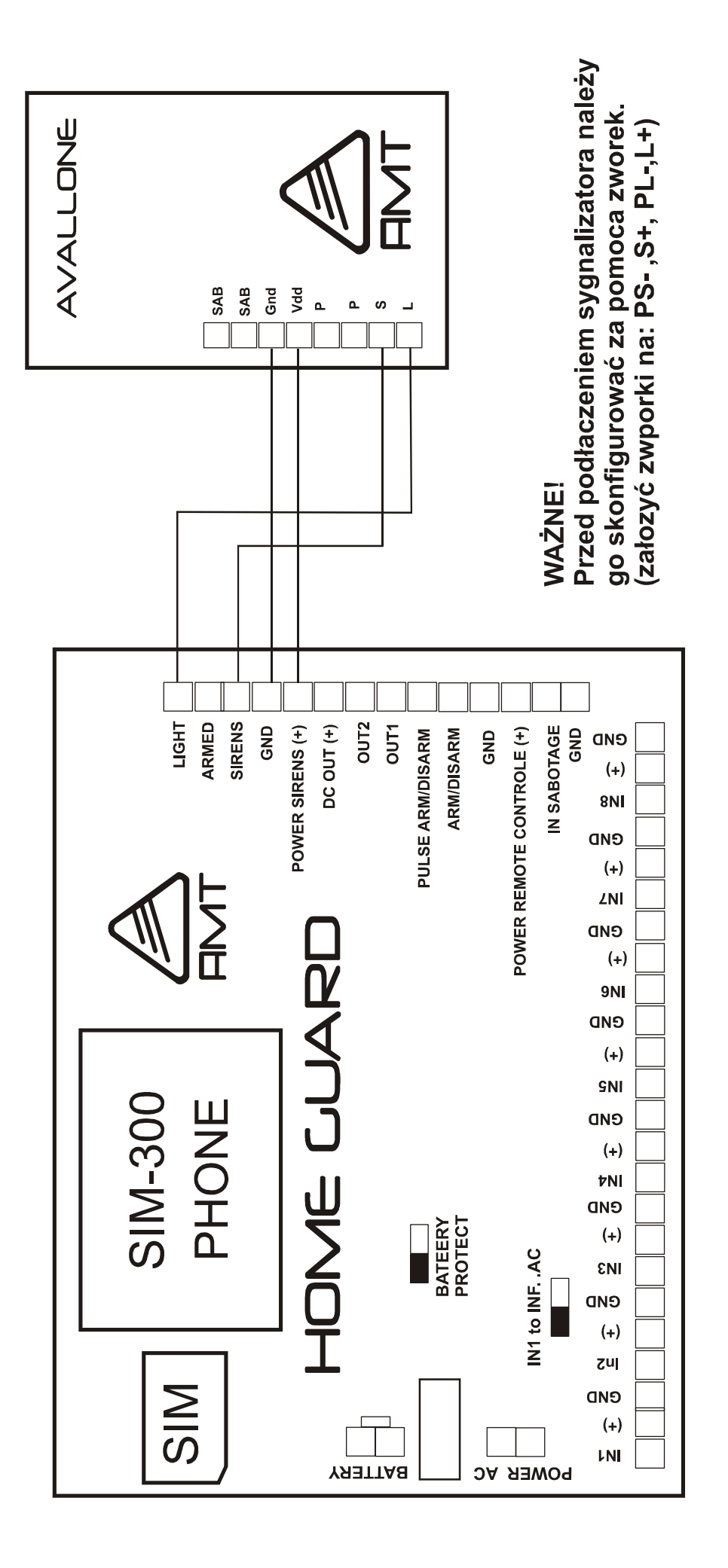

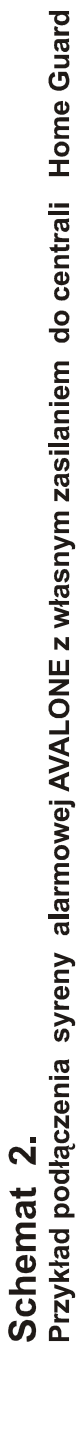

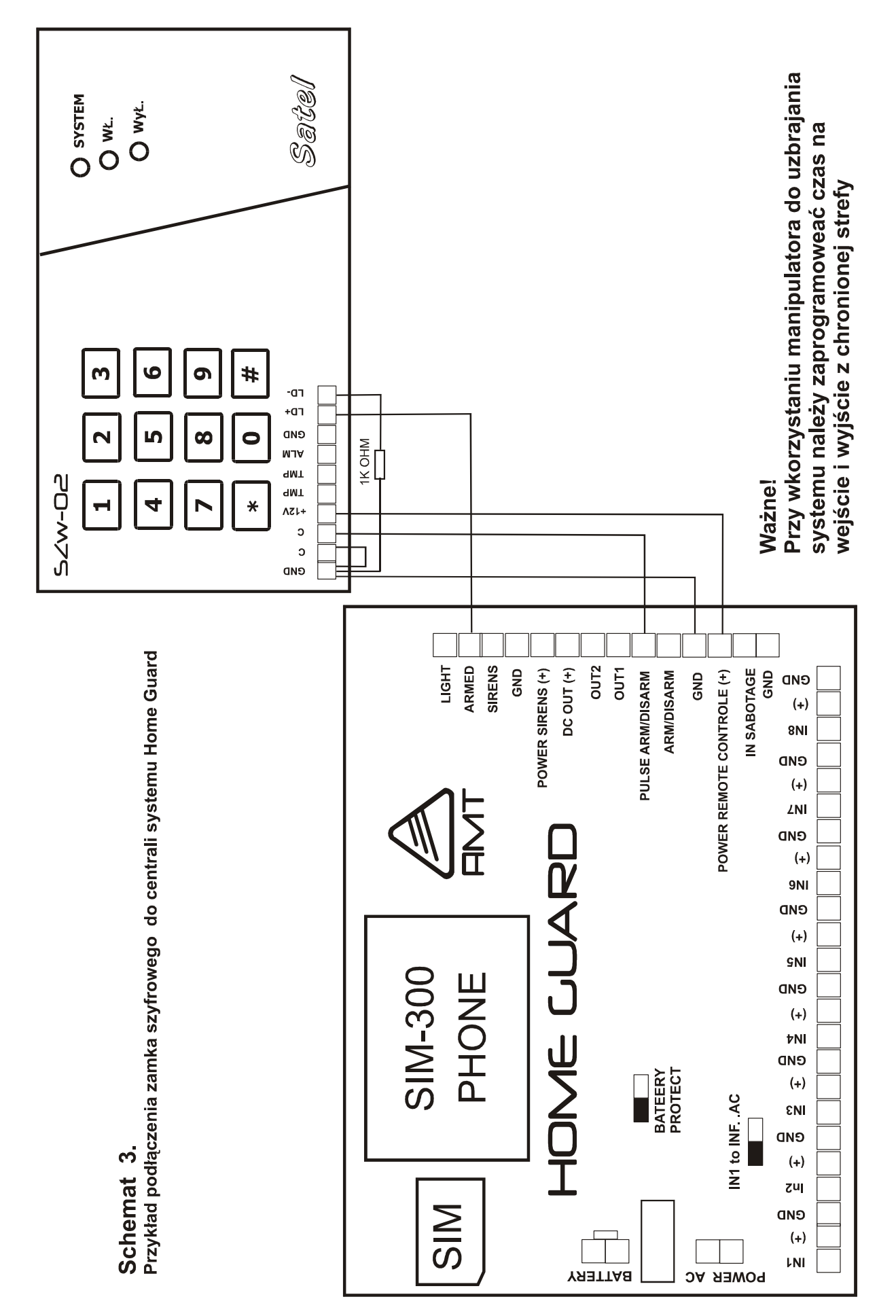

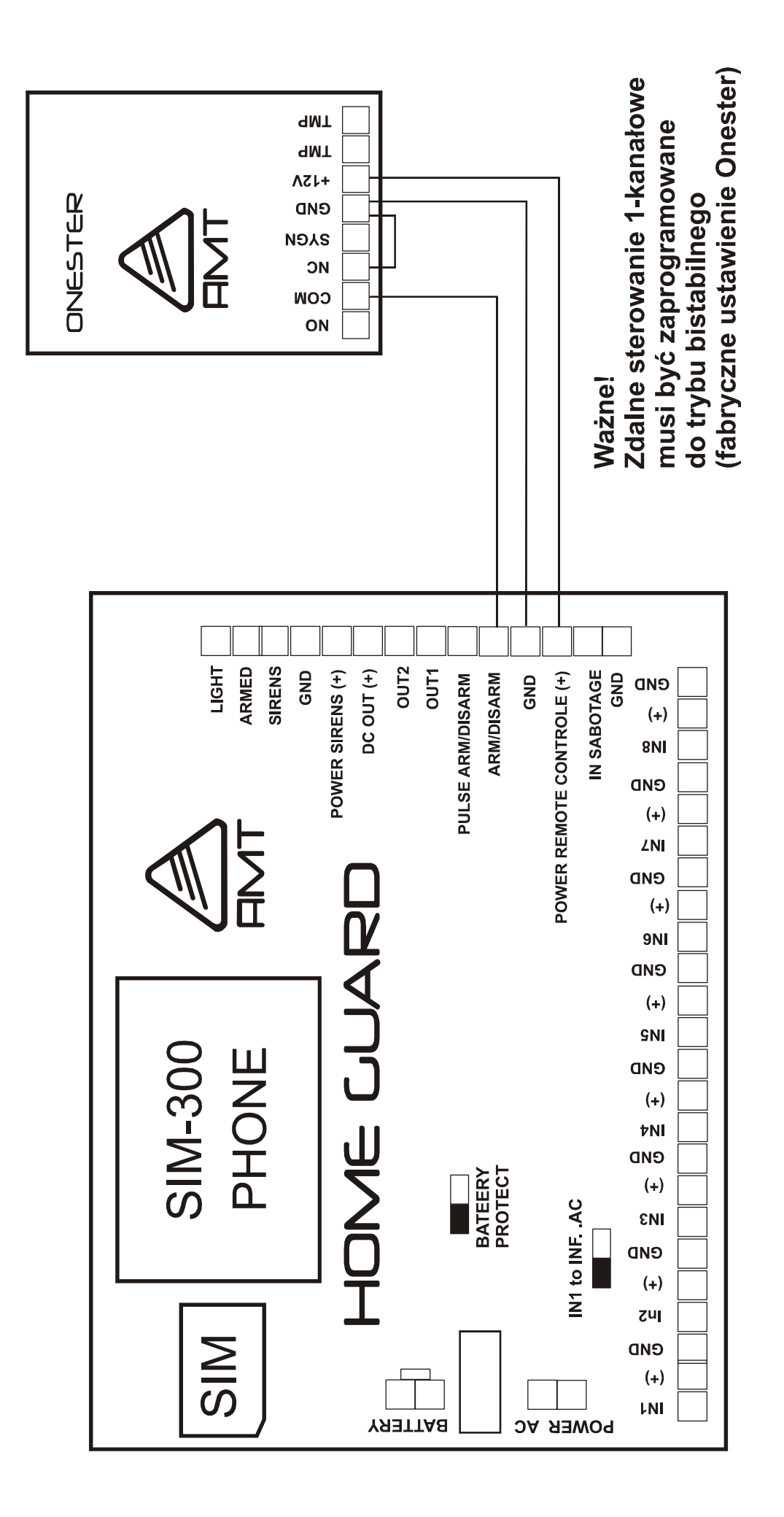

Przykład podłączenia klucza radiowego ONESTER do centrali Home Guard Schemat 4.

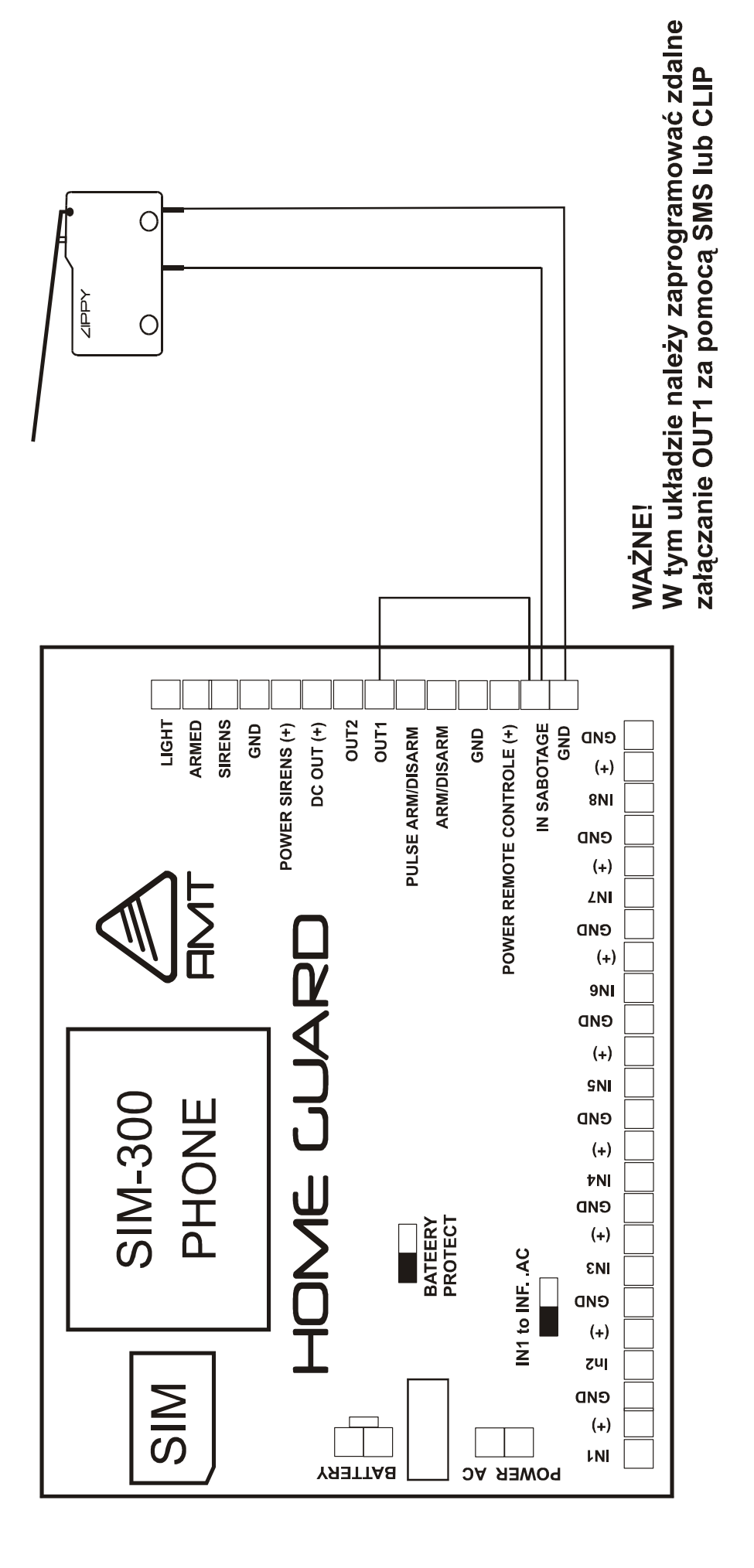

Sche<mark>mat 5.</mark><br>Wykorzystanie wyjścia OUT1 do zdalnego załączania zabezpieczenia sabotażowego obudowy centrali Home Guard